# **Návod k použití pro následující produkt(y):**

**USB Datalogger s displejem pro měření teploty s PDF výstupem - TFA 31.1057.02 LOG200**

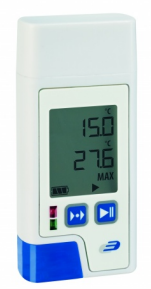

Právě si prohlížíte návod k použití pro výše uvedený produkt či produkty. Předtím, než začnete jakýkoliv produkt používat, je třeba si přečíst návod k použití, aby nedošlo ke zranění, požáru nebo poškození produktu. Přečtěte si prosím pozorně celý dokument a dodržujte bezpečnostní pokyny.

Uchovejte si dokument pro případ budoucího použití.

Přístroj byl schválen pro použití v zemích EU, proto je opatřen značkou CE. Veškerá potřebná dokumentace je k dispozici u dovozce zařízení.

Produkt byl vyroben z prvotřídních materiálů a součástek, které je možno recyklovat a znovu použít. Nikdy nevyhazujte prázdné baterie a nabíjecí baterie do domácího odpadu. Jako spotřebitel jste zodpovědný za jejich odnesení do prodejny elektro nebo místní sběrny odpadu, podle vaší platné legislativy a tím chráníte životní prostředí.

Symboly obsažených těžkých kovů jsou následující:  $Cd =$  Kadmium,  $Hq = R$ tuť, Pb = Olovo

Tento přístroj je označen nálepkou evropské směrnice o zpracování elektroodpadu (WEEE). Nevyhazujte prosím tento přístroj do domácího odpadu. Uživatel je povinen odnést dosloužilý přístroj do odpovídající sběrny elektrického odpadu, aby bylo zajištěno jeho zpracování v souladu s životním prostředím.

Vytvoření tohoto dokumentu zajistila společnost Bibetus s.r.o. (dále Dovozce), jakékoliv druhy neoprávněných kopií tohoto dokumentu i jeho částí jsou předmětem souhlasu Dovozce. Dokument odpovídá technickému stavu produktu při tisku! Změny technických parametrů, vlastnosti produktu a tiskové chyby v dokumentu vyhrazeny! V případě, že v dokumentu najdete jakoukoliv chybu, budeme rádi, pokud nám to oznámíte na email info@bibetus.cz, děkujeme!

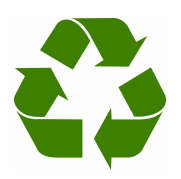

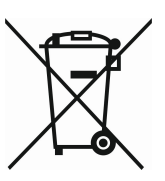

 ${\bf LOG200^1\allowbreak /}{\bf LOG210^{1,2}\allowbreak /}{\bf LOG220^{1,2,3}}$  - Datalogger pro měření teploty<sup>1</sup>, vlhkosti<sup>2</sup> a atmosférického tlaku $^3$ 

# **Návod k použití**

**Úvod**

Děkujeme za zakoupení jednoho z našich produktů. Před zprovozněním dataloggeru si prosím pozorně přečtěte tento manuál. Získáte užitečné informace pro pochopení všech funkcí.

# **Upozornění**

• Zkontrolujte, že balení je nepoškozené a kompletní.

- Odstraňte ochrannou fólii z displeje.
- Pro čištění nepoužívejte abraziva, ale pouze suchý nebo vlhký měkký hadřík. Nenechte vniknout žádnou tekutinu dovnitř přístroje.
- Skladujte přístroj na suchém a čistém místě.
- Vyhněte se otřesům nebo tlaku na přístroj.
- Neneseme žádnou odpovědnost za nevhodné použití a neúplné měřicí hodnoty a jejich výsledky. Odpovědnost za takto vzniklou škodu je vyloučena!

# **Obsah balení**

- Datalogger
- Držák na zeď
- Baterie 3,6 V (vložena)
- Ochranný vršek na USB
- 2 šrouby a hmoždinky

# **Zařízení a použití**

Dataloggery LOG200/LOG210/LOG220 jsou vhodné pro záznam, sledování alarmů hodnot, zobrazení teploty (LOG200, LOG210, LOG220), vlhkosti a rosného bodu (LOG210 a LOG220) a barometrického tlaku (pouze LOG220). Použití je vhodné např. pro skladovací nebo transportní účely, jakožto i pro jiné účely, při kterých je potřeba sledovat teplotu, vlhkost nebo tlak vzduchu. Datalogger má zabudovaný USB port a může být připojen bezkabelově k jakémukoliv počítači se systémem Windows. USB port je chráněn plastovým vrškem. Kromě aktuálních hodnot datalogger zobrazuje také min-max hodnoty a průměrné hodnoty každého měřicího kanálu.

Spodní lišta na displeji signalizuje kapacitu baterie, režim dataloggeru a status alarmu. Během záznamu problikne zelená LED dioda každých 30 vteřin. Červená dioda slouží k indikaci alarmů hodnot a statusových zpráv (výměna baterií atd.). Datalogger má také interní bzučák, který podporuje uživatelské prostředí.

Tento produkt je určen pouze pro účely popsané výše. Měl by tedy být používán pouze v souladu s instrukcemi. Neautorizované opravy, modifikace nebo změny na přístroji jsou zakázány a jejich důsledkem je ztráta záruky na přístroj!

# **Jak přístroj používat**

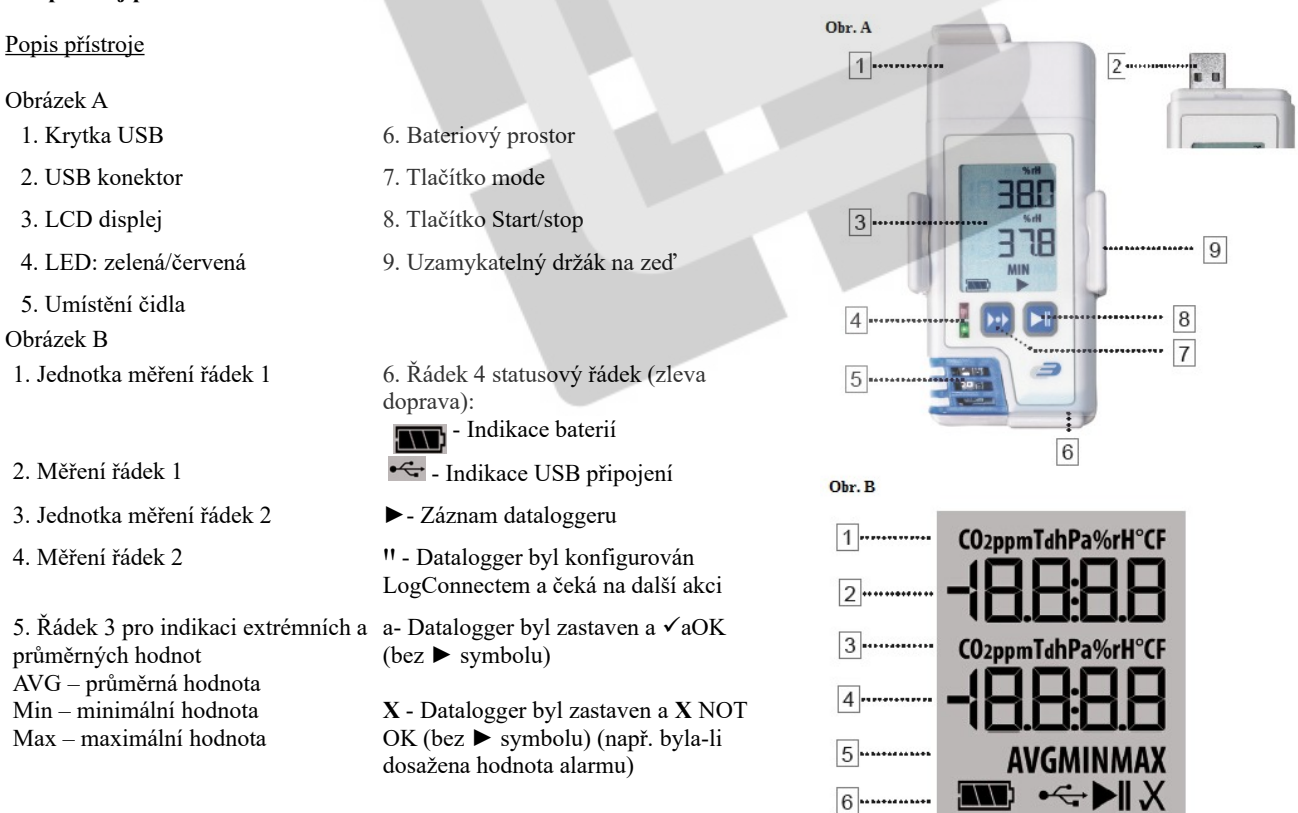

Jestliže byl displej deaktivován (display off přes Software LogConnect), symbol baterií a symbol záznamu (►) nebo konfigurace (**ꞋꞋ**) jsou stále aktivní na řádku 4 (statusový řádek).

Vytvoření tohoto dokumentu zajistila společnost Bibetus s.r.o. (dále Dovozce), jakékoliv druhy neoprávněných kopií tohoto dokumentu i jeho částí jsou předmětem souhlasu Dovozce. Dokument odpovídá technickému stavu produktu při tisku! Změny technických parametrů, vlastnosti produktu a tiskové chyby v dokumentu vyhrazeny! V případě, že v dokumentu najdete jakoukoliv chybu, budeme rádi, pokud nám to oznámíte na email info@bibetus.cz, děkujeme!

#### Spuštění přístroje

**POZOR!** Dbejte našich pokynů ohledně baterií. Použijte pouze baterie typu LS 14250 3,6 V výrobce SAFT, respektive pouze baterie autorizované výrobcem.

Pro použití vytáhněte přístroj z krabice, odstraňte fólii z displeje. Datalogger je přednastaven a připraven k použití. Můžete jej použít okamžitě bez jakéhokoliv softwaru!

Po stisku jakéhokoliv tlačítka nebo při manipulaci s přístrojem před prvním použitím zobrazuje přístroj FS (tovární nastavení) po 2 vteřiny, poté jsou měřené hodnoty na 2 minuty zobrazeny. Následně přístroj vypne displej. Stisknutím tlačítka nebo manipulací s přístroje displej znovu aktivujete.

# Tovární nastavení

Při prvním použití bude mít přístroj tovární nastavení. Pomocí LogConnect softwaru můžete tyto parametry jednoduše změnit:

# **Interval záznamu:** 5 min (LOG210/220)

 15 min (LOG200) **Měřicí interval:** Během záznamu není měřicí interval a interval záznamu stejný! Pokud datalogger nebyl spuštěn (funkce záznamu), měřicí interval je každých 6 vteřin po 15 minut, poté je měřicí interval každých 15 minut po 24 hodin, poté je měřicí interval každou hodinu. Pokud stisknete tlačítko nebo s přístrojem manipulujete, pak začne měřit znovu každých 6 vteřin.

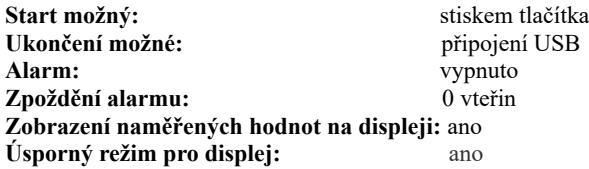

#### *Úsporný režim pro displej*

Úsporný režim je aktivován standardně. Displej se vypne, jestliže není po dobu 2 minut stisknuto žádné tlačítko nebo s přístrojem není manipulováno. Přístroj je stále spuštěn, pouze displej je vypnut. Vnitřní hodiny běží.

# *Windows software pro dataloggery série LOG200*

Přístroje série LOG200 jsou přednastaveny a připraveny k použití. Můžete je používat bez jakéhokoliv softwaru.

#### *Konfigurace softwaru LogConnect*

Pomocí tohoto softwaru můžete změnit nastavení dataloggeru jako je měřicí interval, odložení startu, alarmy hodnot nebo změna vnitřních hodin. Software je dostupný na: **[http://download.dostmann-service.de](http://download.dostmann-service.de/)**, a zvolte Downloads/Software/5005-0200/software/

# První spuštění/spuštění záznamu

Podržte tlačítko pro start po dobu 2 vteřin, přístroj pípne a na displeji se zobrazí aktuální čas a datum po dobu 2 vteřin. LED dioda se rozsvítí zeleně po dobu 2 vteřin – záznam je spuštěn! Zelená dioda problikne každých 30 vteřin.

Displej v auto-režimu (displej střídá zobrazení údajů ve 3vteřinové sekvenci):

#### *Restart záznamu*

Viz První spuštění/spuštění záznamu. Datalogger je spuštěn ve výchozím nastavení pomocí tlačítka a zastaven pomocí zastrčení USB výstupu do USB portu v PC. Naměřené hodnoty jsou automaticky vygenerovány do PDF souboru. **Poznámka:** pokud záznam restartujete, soubor PDF bude přepsán. Důležité! Vždy uložte vygenerovaný soubor PDF do PC. Pokud je otevřen LogConnect v momentě, kdy

připojujete datalogger do PC, výsledky záznamu jsou ve výchozím nastavení ihned nakopírovány do zálohové pozice.

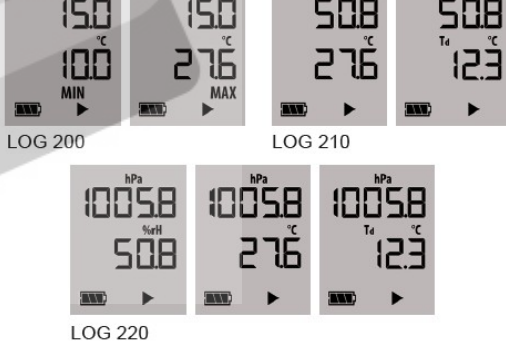

#### *Zobrazení využité paměti, data a času*

Poté, co stisknete tlačítko, zatímco datalogger nahrává záznam, se na prvním řádku zobrazí MEM a na druhém řádku hodnotu zaplněné kapacity v procentech (%). Poté se na displeji zobrazí aktuální datum a čas po dobu 2 vteřin.

#### Konec záznamu/vytvoření PDF

Připojte datalogger do USB portu. Ozve se pípnutí. Dokud není vytvořen soubor PDF, zelená LED dioda bliká (to může trvat až 40 vteřin). Symbol ► zmizí ze statusového řádku. Funkce záznamu je zastavena. V PC je datalogger zobrazen jako vyměnitelný disk LOG200/210/220. Nyní si můžete prohlédnout a uložit soubor PDF. Při dalším spuštění záznamu bude soubor přepsán. **Poznámka:** Při dalším záznamu jsou extrémní a průměrné hodnoty resetovány.

#### *Konec záznamu pomocí tlačítka*

K zastavení záznamu pomocí tlačítka je nutné změnit konfiguraci pomocí softwaru LogConnect. Jakmile je nastavení změněno, tlačítko pro spuštění bude zároveň fungovat jako tlačítko pro vypnutí.

Popis výsledného souboru PDF

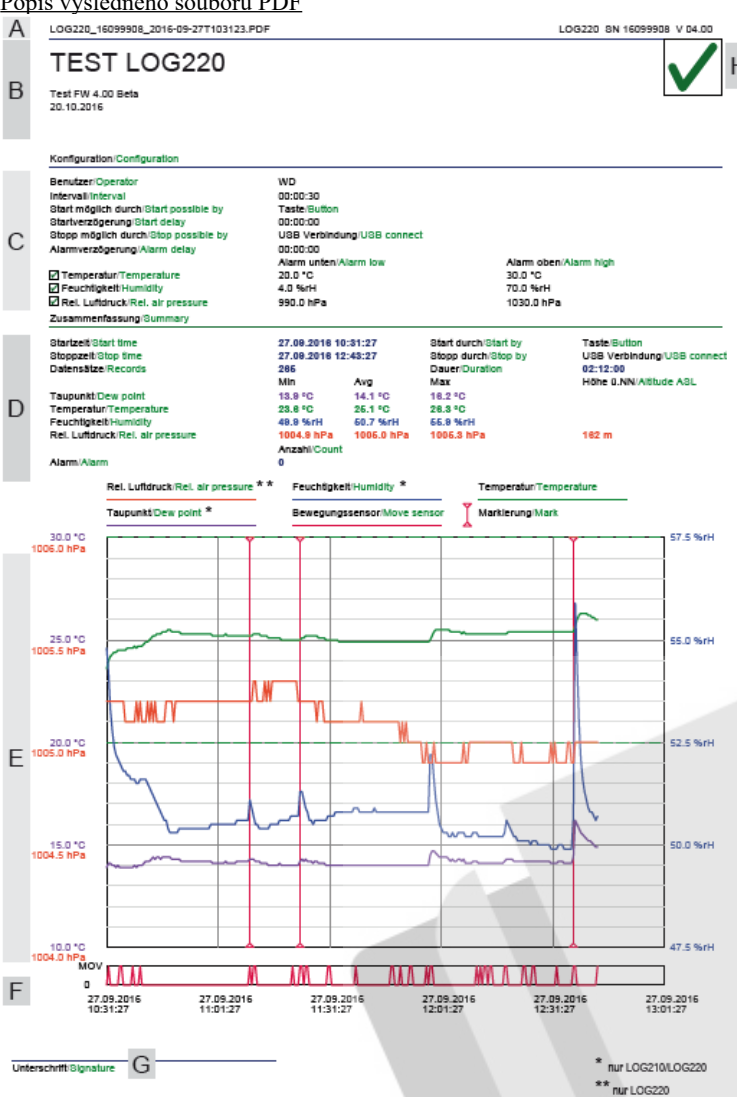

# **Oblast A**

Název souboru (LOG220\_16099908\_2016-09-27-27T103123.PDF) LOG220: zařízení 16099908: sériové číslo 2016-09-27: začátek záznamu (datum) T103123: čas:HHMMVV

#### **Oblast B**

Popis: info o záznamu

**Oblast C** Konfigurace: přednastavené parametry

**Oblast D** Shrnutí: Přehled výsledků měření

# **Oblast E**

Graf: Diagram naměřených hodnot

#### **Oblast F**

MOV: Indikace manipulace s přístroje (včetně data a času)

# **Oblast G**

Podpis: Podepište se pod PDF, pokud je to potřeba

## **Oblast H**

**a** Měření OK **X** měření selhalo

# USB-připojení

Pro konfiguraci přístroj musí být připojen USB výstupem do portu ve vašem PC. Pro konfiguraci si přečtěte příslušný odstavec a použijte online podporu softwaru LogConnect.

# Tlačítko režim: EXT, AVG, MIN, MAX

Stisknutím tlačítka Mode zobrazíte postupně průměrnou hodnotu (AVG), minimum (MIN) a maximum (MAX) aktuálního měřicího kanálu, který je zobrazen na prvním řádku.

Pomocí tlačítka Mode můžete přepínat mezi hodnotami AVG, MIN a MAX u teploty (LOG200/210/220), vlhkosti (LOG210/220) a atmosférického tlaku (LOG220).

Autorežim (automatické přepínání hodnot na druhém řádku):

LOG200: Několikanásobným stiskem tlačítka Mode se dostanete na Auto. Po třech vteřinách Auto zmizí a na druhém řádku displeje se začnou střídat automaticky hodnoty AVG, MIN a MAX.

LOG210/220: Jakmile se pomocí tlačítka Mode dostanete na Auto, přístroj bude následně přepínat u LOG210 mezi aktuálními hodnotami rosného bodu a teploty, u LOG220 pak mezi aktuálními hodnotami rosného bodu, teploty a vlhkosti.

# *Speciální funkce tlačítka Mode (značky/reset průměrných a MIN/MAX hodnot)*

Během záznamu je možné dělat značky do záznamové zprávy. K vytvoření značky podržte tlačítko Mode po dobu 2,5 vteřiny. Po úspěšném vytvoření značky se ozve krátké pípnutí. Pro resetování průměrných a MIN/MAX hodnot podržte tlačítko Mode po dobu 5 vteřin. Po vyresetování hodnot se ozve krátká melodie (při resetování hodnot se vždy vytvoří značka).

# Výměna baterií/indikace stavu baterií

**UPOZORNĚNÍ!** Držte se prosím našich pokynů ohledně baterií. Používejte pouze typ LS 14250 3.6 V od výrobce SAFT.

Pro výměnu baterií otevřete pomocí mince kryt baterií mírným pootočením proti směru hodinových ručiček.

Vyjměte starou baterii a vložte novou. Dbejte na správnou polaritu – plusový pól musí vždy směřovat směrem do přístroje.

Pokud je výměna baterie v pořádku, obě LED diody se krátce rozsvítí a ozve se pípnutí.

Symbol baterie na displeji vás o jejím stavu informuje pomocí dílku baterie (0-3). Jestliže je baterie na displeji prázdná, přístroj bude fungovat správně již pouze max. 10 hodin. Pokud na displeji bliká symbol prázdné baterie, pak je baterie úplně prázdná a přístroj vůbec nepracuje. **Poznámka:** Po výměně baterií vždy zkontrolujte, že čas a datum vnitřních hodin je aktuální. Pro postup přenastavení času si přečtěte odstavec *Konfigurace softwaru LogConnect* nebo *Nastavení data a času po výměně baterií pomocí tlačítka.*

#### *Nastavení data a času po výměně baterií pomocí tlačítka*

Po výměně baterií nebo přerušení napájení přístroj automaticky změní konfigurační režimu na nastavení data, času a intervalu. Pokud není stisknuto žádné tlačítko po dobu 20 vteřin, přístroj bude pracovat s datem, časem a intervalem naposledy uloženým v paměti.

Vytvoření tohoto dokumentu zajistila společnost Bibetus s.r.o. (dále Dovozce), jakékoliv druhy neoprávněných kopií tohoto dokumentu i jeho částí jsou předmětem souhlasu Dovozce. Dokument odpovídá technickému stavu produktu při tisku! Změny technických parametrů, vlastnosti produktu a tiskové chyby v dokumentu vyhrazeny! V případě, že v dokumentu najdete jakoukoliv chybu, budeme rádi, pokud nám to oznámíte na email info@bibetus.cz, děkujeme!

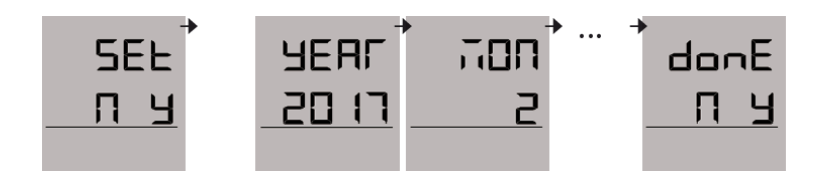

Stiskem N (tlačítka Mode) = odmítnete změny data a času. Stiskem Y (tlačítka Start/stop) = přijmete změnu data a času Stiskněte tlačítko Mode ke změně hodnoty, nebo tlačítko Start/stop ke skoku k další hodnotě.

Stiskem N (tlačítka Mode) = odmítnete uložení změn. Stiskem Y (tlačítka Start/stop) = potvrdíte změny.

#### Upozornění/alarmy

Jestliže přístroj pípá každých 30 vteřin a červená LED dioda bliká každé 3 vteřiny, pak byla překročena hodnota nastaveného alarmu hodnot (ne v rámci standardního nastavení). Hodnoty alarmu mohou být nastaveny pomocí softwaru LogConnect.

Jestliže bylo dosaženo hodnoty alarmu, na statusovém řádku vpravo se zobrazí křížek. Stav alarmu se zobrazí také v odpovídajícím PDF reportu. Jestliže je zobrazen měřicí kanál (teplota, vlhkost nebo tlak) v rámci něhož došlo k překročení hodnoty alarmu, křížek bude blikat. Křížek zmizí z displeje, jestliže byl přístroj restartován pro záznam!

Jestliže červená dioda bliká každé 4 vteřiny, vyměňte baterii.

Jestliže červená dioda bliká 2krát nebo vícekrát každé 4 vteřiny, došlo k chybě hardwaru.

#### **Technická specifikace**

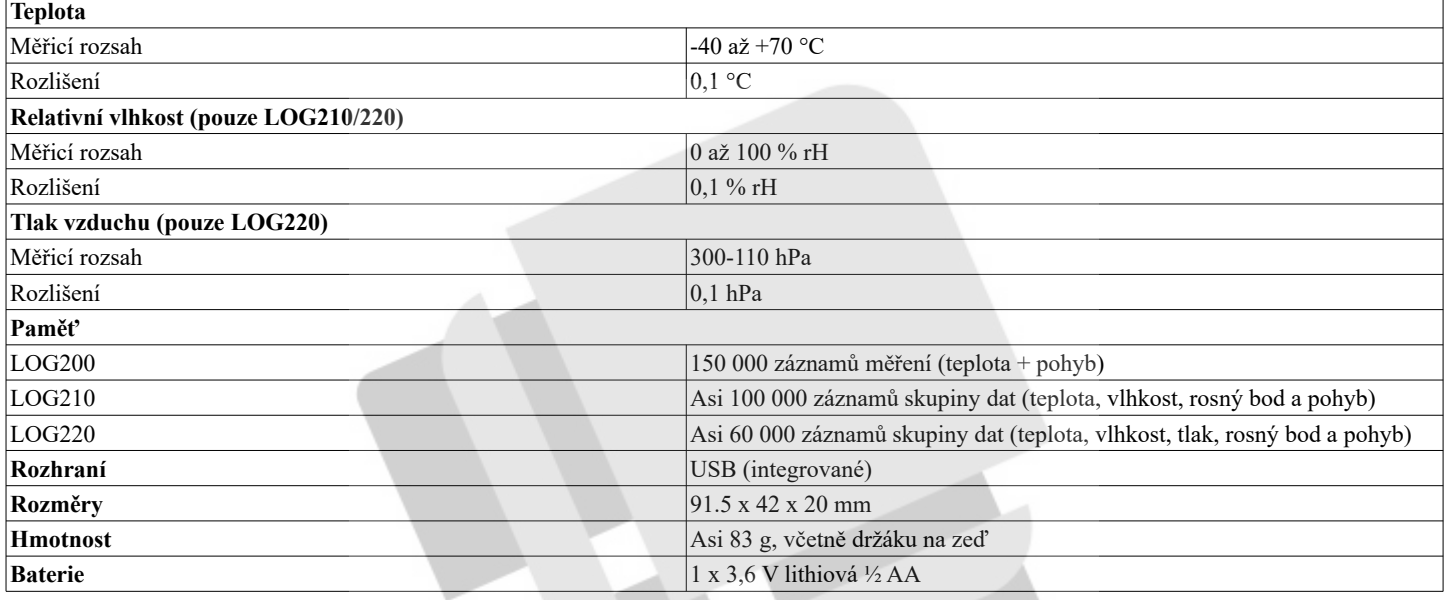

# **Vysvětlení symbolů**

Tento znak potvrzuje, že produkt splňuje požadavky nařízení EEC a byl testován v souladu se specifickými metodami testování.

Symboly obsažených těžkých kovů jsou následující: Cd = Kadmium, Hg = Rtuť, Pb = Olovo

Tento přístroj je označen nálepkou evropské směrnice o zpracování elektroodpadu (WEEE). Nevyhazujte prosím tento přístroj do domácího odpadu. Uživatel je povinen odnést dosloužilý přístroj do odpovídající sběrny elektrického odpadu, aby bylo zajištěno jeho zpracování v souladu s životním prostředím.

#### **Značení** (pouze LOG200)

CE-soulad, EN 12830, EN 13485, vhodné pro skladování (S), transport (T), pro skladování a distribuci potravin(C), klasifikace přesnosti 1 (-30 až +70 °C), v souladu s EN 13486 doporučuje opětovnou rekalibraci po jednom roce.

#### **Skladování a čištění**

Přístroj by měl být skladován při pokojové teplotě. Pro čištění používejte pouze měkký bavlněný hadřík s vodou nebo lékařský líh. Neponořujte žádnou část přístroje.

# **PRŮVODCE RYCHLÝM SPUŠTĚNÍM**

- 1. Podržte tlačítko Start/stop dokud se neozve pípnutí
- 2. Zelená LED dioda se rozsvítí na 2 vteřiny. Na displeji se zobrazí ikona záznamu (►).
- 3. Pokud chcete ukončit záznam, vložte datalogger do USB portu PC.
- 4. Chvíli počkejte.
- 5. Prohlédněte a uložte PDF report.